# **NUVISION**<sup>®</sup> TM101W635L User's Guide

### **Customer Service**

NuVision Customer Service www.nuvision.com/assistance Phone: (800) 890-1288 Hours: 8:30am to 5:30pm PST M-F Email: cs@nuvision.com

# Register your tablet today at www.nuvision.com

# Introduction

Thank you for purchasing the NuVision Duo 10. The 10.1" NuVision DUO 10 is our most versatile 2-in-1 tablet/laptop yet. The superior and reliable performance of the DUO 10 starts with a certification process that requires higher end components during the manufacturing process resulting in a cleaner, faster and more secure Windows experience.

The DUO 10 includes Finger ID protection so only you can access your laptop and protect its contents. It also includes a precision digital stylus pen and support for Microsoft Ink, the new name for their pen support that will provide many more uses in apps starting in 2017. The tablet includes dual array mics to deliver noise-free and accurate voice recognition to Cortana, your voice-activated virtual assistant. We've packed in two cameras, a digital video output to connect with an HDTV or projector, wireless Bluetooth & internet connectivity, along with 2GB RAM and 64GB of internal storage with a card slot for an additional 64GB storage through an optional memory card. It includes Defender anti-virus software that never expires, and comes with free updates.

The following information will help you get the most out of your tablet. We recommend reading it thoroughly before first use, and go to our website to register your tablet. For more information, check out the Windows FAQ page at www.nuvision.com

# **Features & Package Contents**

#### Tablet

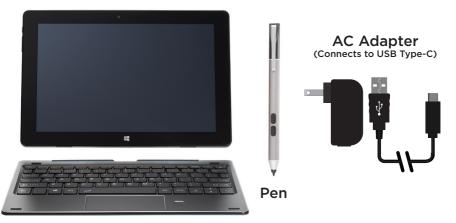

#### Keyboard

# **Important Safety Instructions**

This device complies with part 15 of the FCC rules. Operation is subject to the following two conditions: (1) this device may not cause harmful interference, and (2) this device must accept any interference received, including interference that may cause undesired operation.

Please read the following instructions and notices before using your tablet.

- 1. Avoid using in extremely hot, cold, dusty, damp or wet environments.
- 2. The tablet is not moisture or water-resistant. Avoid using the tablet around sources of water.
- 3. Avoid dropping or forcibly placing the tablet onto a hard surface. This may damage the screen or internal electronic components and void the warranty.
- 4. Do not use alcohol, thinner or benzene to clean the surface of the tablet. Use only cleaning products designed for computer tablet devices.
- 5. Do not use the tablet while walking or driving.
- 6. Excessive use of earphones at high volume may lead to hearing impairment. Limit earphone usage, and adjust the volume to a moderate level only.
- 7. The images in this manual may vary slightly from the actual product.
- 8. Charge the tablet battery under any of the following circumstances:
  - a. Battery level icon indicates low power.
  - b. Tablet powers-off automatically, continuing to do so even after restarting.
  - c. On-screen keys or display does not function properly.
- 9. Do not suddenly disconnect the tablet when formatting, uploading or downloading data. This may lead to program errors (e.g., system or screen "freezing".)
- 10. Static discharge is normal and can occur in an electronic device. Although not life threatening, it may corrupt files or damage memory and its content. Do not use accessories that are not from Nuvision.
- 11. Dismantling the tablet will void the manufacturer's warranty. If you are experiencing problems, review this quick start guide or visit the FAQ online at www.nuvision.com.
- 12. Tablet functions, hardware, software, and warranty information may be revised by the manufacturer or their respective owners, and subject to change without notice.
- 13. Warning: This product may contain a chemical known to the State of California to cause cancer, birth defects, or other reproductive harm.

# **Tablet Overview**

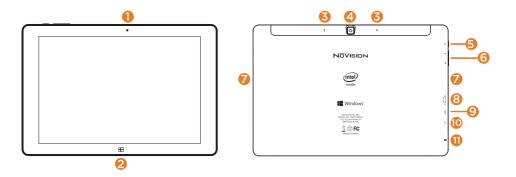

- 1. Camera: Built in 2.0MP front camera to take HD photos or videos.
- 2. Window: Press to return to Home/Start Menu.
- **3. Microphone:** Built in microphones. Use to speak to Cortana or for making personal recordings.
- 4. Camera: Built in 5.0MP rear camera to take HD photos or videos.
- Power / Standby: Press and hold for 3 seconds to turn on the tablet. Press momentarily to enter Sleep mode. This will turn off display and save battery life. Press and hold to turn off.
- 6. Volume / Volume +: Decrease or increase volume level for speakers or headphones
- 7. Dual Speakers: Listen to music, podcasts, etc., without headphones.
- 8. USB-C Port: Connect to power supply to recharge tablet; connect an external flash drive or other compatible device.
- 9. Micro HDMI Port: Connect to an HDMI input on a television, projector, or monitor.
- **10. Headphone Jack:** Insert headphones for private listening or connect with amplified speakers.
- **11. Micro TF Memory Card Slot:** The built-in storage card reader slot supports an optional TF memory card for additional storage.

# **Keyboard Overview**

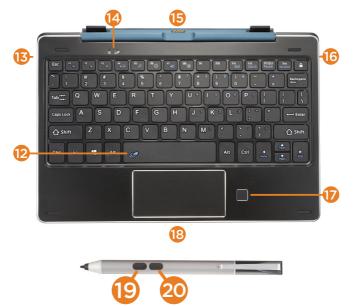

- Mouse Pad Lock: Press to temporarily disable the Mouse Pad (indicator light above the Mouse Pad Lock icon will glow RED).
  Press again to re-enable.
- 13. Full Size USB 2.0 Port (Left side of keyboard)
- 14. Mouse Pad Lock / CAPS Light Indicator
- **15.** Tablet Connector to Keyboard: Magnetic hinge and tabs to secure the tablet in a laptop configuration.
- 16. Full USB 2.0 Port (Right side of keyboard)
- 17. Fingerprint ID window
- 18. Mouse Pad
- 19. Eraser Button
- 20. Right Click Button

# **Connecting the Tablet and Keyboard**

Your tablet features a specially designed magnetic hinge that attaches and secures the tablet and keyboard together, enabling quick and easy docking.

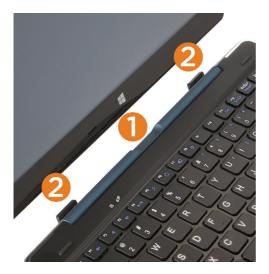

#### 1. Dock Port

Connect the 5-pin magnetic dock port to support the keyboard and USB functions.

#### 2. Hinge Tabs

Align and insert tabs into their respective holds to attach the tablet.

#### Undocking the Tablet

Firmly grasp the tablet and secure the keyboard at the same time, then gently pull out the tablet.

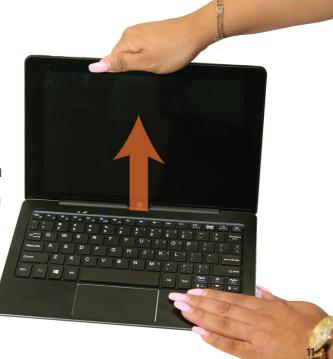

# **Charging the Battery**

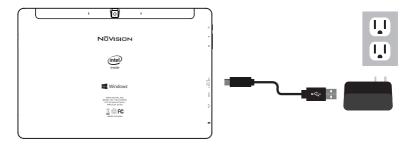

Connect the power adapter to a wall outlet, then to the tablet's USB Type-C port as shown. It is recommended to fully charge the battery before first use. A battery status indicator appears in the lower right corner of the Task Bar. Tap to view the current battery level, time remaining, brightness control, and settings for power and sleep modes.

It is normal for the tablet to become warmer while charging, streaming video, or multitasking. Battery life between charges will vary depending on display brightness, apps that remain open, and most importantly, your internet use. For example, streaming movies from the internet will consume more battery resources than most other applications.

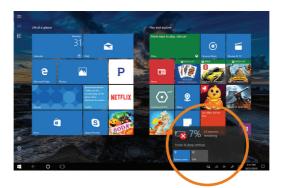

#### **Battery Care**

**Operating temperature**: Your device is designed to function between 32°F and 95°F (or 0°C to 35°C). Lithium-ion batteries are sensitive to higher temperatures so keep away from direct sun light. Don't leave in a closed environment susceptible to extreme temperatures (ie: a vehicle on a hot sunny day).

**Recharge anytime**: You may recharge the internal battery at any time however do not allow battery to discharge below 15% before recharging. Disconnect charger immediately after battery reaches 100%.

# **Starting your Tablet**

#### Power On/Off/Standby Mode/Reset

- **ON**: Press and hold the side POWER <sup>(b)</sup> button on the side for a couple of seconds until the logo screen appears, then release.
- ${\rm OFF}:$  Press and hold the side POWER  $^{\oplus}$  button on the side of the tablet.

When prompted, slide finger downward to shut down your PC.

- **STANDBY MODE**: While the tablet is on, press the side Power <sup>(b)</sup> button quickly to turn off the display only. The tablet will enter Sleep mode to minimize battery functions. Press the Power button quickly to wake from Sleep mode.
- NOTE: To avoid excessive battery drainage, turn the tablet off completely.

#### First time Setup Wizard

The first time you turn on the device, a Setup Wizard will guide you through a number of steps before use to choose a language, personalize your tablet, set up WiFi, etc.

#### **User and Password Setup**

To set up passwords, enter the Action Center window by swiping inward from the right edge of display. Open "All Settings" > "Accounts" > Sign In Options to add Passwords.

**NOTE**: Password policy settings may not be available if you've added a work email account to the Mail app.

# Fingerprint ID / Lock Screen and Password

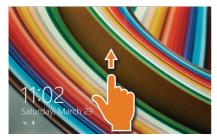

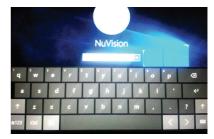

The Lock Screen is the starting point when the tablet is turned ON. Swipe your finger upward from the bottom of the display to exit the Lock Screen, then enter your Password.

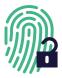

To use Fingerprint ID, first go to Settings/Accounts and select 'Sign-in options'. In the window to the right, scroll down to Windows Hello and select 'Set up'. Follow the prompts to activate the Fingerprint ID function.

NOTE: To reset your Password, go to ACCOUNT.LIVE.COM/PASSWORD/RESET

# Start Menu / Tablet Task Bar Overview

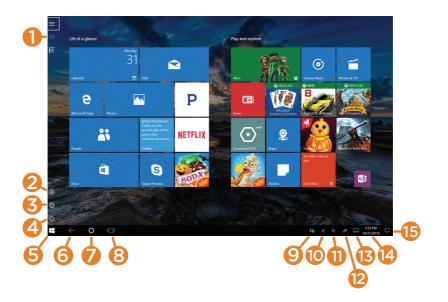